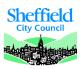

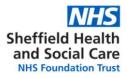

# SHSC ESR & Training User Guide September 2018

× E.Learning General Facts, access from non SHSC devices, help and contacts

- X How to use my "ESR Portal"
- X How to use "My Learning" Page
- X How to use my "Compliance Matrix"
- X How do I use "My Learning History" page
- × How to book on a mandatory E.Learning course
- ¤ How to book on a Face to Face course
- **¤** What is a Learning Certification?
- **¤** What is an ESR Competency?
- X ESR Notifications
- X Troubleshooting
  - ✓ Working on Non-SHSC computers
  - ✓ How to take a screenshot
  - Has my E.Learning saved?

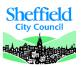

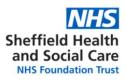

## **ESR General Facts**

ESR (Electronic Staff Records) is the system used by a majority of NHS trusts to keep track of employee information. This includes personal information, pay information, mandatory training information and other types of staff information.

All SHSC staff are encouraged to consult their profile and check the accuracy of the information held. Staff can also choose to opt out of paper payslips using the ESR portal.

Training information including which topics are mandatory and expiry dates are accessible through ESR. ELearning as a way to complete training is available on the Oracle platform through ESR.

# Access from non-SHSC devices (see ESR Access User Guide)

This is now enabled as standard for users accessing ESR using a Username and Password combination. Smartcard users will need to set up a password for remote access, and will only have access to limited functionality (not affecting the ESR Spine). Remote Access allows you to set up access the ESR from a non-trust computer. For example, if you regularly work at GP surgeries, in other trusts, at university, or you would like to log on and view your online payslips form home, you are able to do this from your most convenient site rather than coming to an SHSC site.

Once you have created your password please use the following web link to access ESR: <u>https://my.esr.nhs.uk/</u>

Please be aware the support you can access when using a non-SHSC device will be different. Start by using the <u>troubleshooting guidelines</u>.

#### Help and contacts

- For any ESR related queries, ring 011422 (63301) then press 2 and 2 or email workforce@shsc.nhs.uk
- If your query is training or E.Learning related please ring 011422 (62233) or email training@shsc.nhs.uk

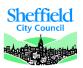

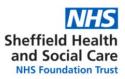

#### How to use my ESR Portal

The ESR Portal is a way for you to view information about yourself. You can manage your information for HR & Training related purposes. You can access the content of the portlets by clicking on the blue title under each of them.

| Electronic Staff Record                                                                                         |                                                                                                    |                                                      | Search                              |
|----------------------------------------------------------------------------------------------------|----------------------------------------------------------------------------------------------------|------------------------------------------------------|-------------------------------------|
| Sheffield Health & Social Care FT                                                                               |                                                                                                    |                                                      | Manage internet Access 🗙            |
| My Role                                                                                                    | Announcements                                                                                              |                                                      | My Payslip and P60                  |
| My ESR >                                                                                                    | 9                                                                                                    |                                                      | ESR Preferences                     |
| My Pages                                                                                                    |                                                                                                    | NHS                                                  |                                     |
| Dashboard                                                                                                    | Our stocks of O negative                                                                                   | Blood and Transplant                                 | 6                                   |
| Portal Content >                                                                                                | If you can give blood                                                                                      | please donate now.                                   | •                                   |
| ESR Navigator                                                                                                   | *** ***                                                                                                    | Save a life                                          | Go Paperless 🛛 🔘 NO                 |
| My Personal Information >                                                                                       |                                                                                                    | Siew All (7)                                         | View My Payslips View My P60s       |
| My Pay & Rewards                                                                                                | My Personal Information                                                                                    | My ESR Calendar                                      | My Total Reward Statements          |
| My Learning                                                                                                    | Name:                                                                                                    |                                                      | Tax year:                           |
| My Compliance & Competency                                                                                      |                                                                                                    | 🛗 Friday July 20, 2018 13                            |                                     |
| My Absence >                                                                                                    | Update My Personal Information                                                                             | Information: You have no classes in the next 7 days. | NHS                                 |
| My Employment >                                                                                                 | My Favourites                                                                                              | View My Calendar                                     | Total Reward Statements             |
| The second second second second second second second second second second second second second second second se | Notifications (Manage Learning)                                                                            | View My Galendar                                     | View My TRS                         |
| My Property Register                                                                                            | Catalogue (Manage Learning)     Search and View Learner (Manage Learners)                                  | My Compliance                                        |                                     |
| My Talent Profile                                                                                               | Learning History (Manage Learners)     Competence Profile (Manage Learners)                                | Assignment:                                          | My e-Learning 💿                     |
| Manage Internet Access                                                                                          | Business Intelligence (Business Intelligence) Setup Users (457 Local HRMS Systems and User Administration) |                                                      | Show mandatory learning only YES    |
|                                                                                                    | Update My Favourites                                                                                       | Percentage Compliance: 100%                          | 457 Basic Life Support E-Assessment |
|                                                                                                    | ороне ну гитолиса                                                                                          |                                                      | ► Play                              |
|                                                                                                    |                                                                                                    | View My Compliance                                   |                                     |
|                                                                                                    |                                                                                                    | 10                                                   | Status: Not Attempted               |
|                                                                                                    |                                                                                                    |                                                      | •                                   |
|                                                                                                    |                                                                                                    |                                                      | Learner Homepage                    |

1. **ESR Navigator**: The ESR Navigator shows what you can access on ESR. Select your ESR role if you have more than one. Expand and collapse the categories using the arrows next to the headings.

2. Announcements: Latest news, view different announcements by clicking on the left and right arrows.

3. By Clicking on your name, make the link appear to your "ESR Preferences" and the "Logout" button.

4. The white page is a link to your ESR notifications. You may receive emails letting you know you have notifications to access.

5. "Manage Internet Access", this is useful for ESR Smartcard users, explained in the ESR Access Userguide.

6. "Payslips portlet", go paperless using this and consult your payslips. More information in the ESR & Workforce User guide

7. "Personal information", collapse and expand using the arrow. More information in the ESR & Workforce User guide

8. "My Learning" page can be accessed there, more information on "How to use my Learning Home Page"

9. **E.Learning enrolments:** View up to 20 E.Learning enrolments and play from this portlet, if you use the "mandatory training only" function, the portlet will show only E.Learning connected to valid <u>certifications</u>. We recommend using this.

10. "My Compliance and Competency" page is explained more in depth: "How to use my Compliance Matrix"

11. "**My Compliance**" shows at a glance your percentage of compliance on your primary assignment. If you have more than one assignment, use the drop down menu to select the assignment you want to consult. You may have different training requirements for your different assignments resulting in a different compliance status.

12. Set **favourites** in this portlet so the pages you access most often appear on your Dashboard.

13. "ESR Calendar": you can view key dates related to events that are kept track of on ESR, more information in the ESR & Workforce User guide

14. "Total Rewards Statements" portlet: use this to launch your TRS page, including pension information.

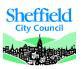

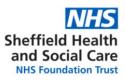

## How to use "My Learning" Page (or Learner Home Page)

The Learner Home page provides a snapshot view of your learning. You can monitor the competencies you require, and search for learning which will deliver these. You can play E-Learning, view classes you are enrolled in, view learning certifications you are subscribed to.

| Learning Management                                                                               | Arrow Contraction of the second second sec |
|---------------------------------------------------------------------------------------------------|----------------------------------------------------------------------------------------------------|
|                                                                                                   | Learning Course Catalogue Learning History                                                                                                    |
| Search Course                                                                                     | Exact Phrase Go Advanced Search                                                                                                    |
| Employee Name<br>Employee Number                                                                  | 1 2 3                                                                                                    |
| Announcements                                                                                     | E-Learning Enrolments Enrolments Certifications Learning Paths External Learning           E-Learning Enrolments                                                                                                    |
| Competence Requirements                                                                           | All current e-Learning enrolments are displayed in this section. To view more detail about each enrolment, click your enrolment status.<br>Click the play button to play the course or be directed to the relevant screen.                                                                                                    |
| Click "Search" to find certifications, courses and<br>learning paths with the required competence | Course Name A Status A Item in Enrolment Status A Completion Date A Score A Move to History Unenrol Evaluate Pla                                                                                                    |
| Image: Competence Name     Expiry Date   Search                                                   | 000 Using<br>e-Learning in ESR/ Not<br>Attempted Confirmed 6                                                                                                    |
| NHS MAND Adult Basic Life 2018 2018 NHS MAND Information 14-Mar-<br>Governance - 1 Year 2018 2018 | Mental Health,<br>Tobacco<br>Delpendence and<br>NRT                                                                                                    |
| Governance - 1 Tear) 2016                                                                         | 000 Data Security<br>Awareness - Level 1 Incomplete 🛃 Confirmed 6 3 3                                                                                                    |
| > Show Key 6                                                                                      | 000 Disability<br>Matters -<br>Deprivation of<br>Liberty Safeguards     Incomplete     Confirmed     6 <sup>-</sup> Sa                                                                                                    |
| Compliance and Competency Talent Profile SEARCH                                                   | Show Key Notation SCROLL PLAY                                                                                                    |

1. **E.Learning Enrolments:** This lists your E.Learning enrolments; Use this to play E.Learning. You may need to scroll across depending on the size of your screen. <u>How to enrol on an E.Learning course?</u> If you are completing mandatory training on E.Learning, make sure you are subscribed to a <u>certification</u>.

2. **Enrolments:** This tab lists your face to face courses enrolments and includes details for date, times and location. This also has an "add to Outlook" button to add the course to your electronic diary.

3. **Certifications:** The Learning Certifications tab lists your subscribed certifications. You can search and <u>subscribe to</u> <u>Certifications</u> using the <u>Competence Requirements</u> (7).

4. Announcements: This will list announcements and allow to access notifications you have not viewed.

5. Learning History: Holds information on courses attended since starting employment with SHSC. More on this here.

6. **Competence Requirements:** Displays competencies requiring action. Shows if action towards the competence is underway - displaying a green corner of the red or amber tile. Search function allows the learner to find catalogue items delivering the competence. This can be used to navigate to the "<u>Compliance and Competency</u>" Page.

| Sheffield<br>City Council                                                                                                    |                            |          |             |                                                                         | and               | ffield He<br>Social of<br>Foundation                                 | Care       |
|----------------------------------------------------------------------------------------------------|----------------------------|----------|-------------|-------------------------------------------------------------------------|-------------------|----------------------------------------------------------------------|------------|
| How                                                                                                    | to use my Comp             | liance N | /latrix     | ?                                                                       |                   |                                                                      |            |
|                                                                                                    |                            |          |             |                                                                         |                   |                                                                      |            |
|                                                                                                    |                            |          |             |                                                                         |                   |                                                                      |            |
| earch and View Learner: Compliance ar                                                                                                    | nd Competency              |          |             |                                                                         |                   |                                                                      |            |
| Employee Name<br>Employee Number                                                                                                    |                            |          |             |                                                                         |                   | Add Co                                                               | ompetencie |
|                                                                                                    |                            |          |             |                                                                         |                   |                                                                      |            |
| TIP To view compliance for any additional assignments, select assignment fr                                                                                                    | rom drop down and press Go |          |             |                                                                         |                   |                                                                      |            |
| TIP To view compliance for any additional assignments, select assignment fr         Go       Compliance Percer         Required Competencies Only         TIP To view required competencies only, tick the checkbox and press Go                                                                                                    |                            |          |             |                                                                         |                   |                                                                      |            |
| Go Compliance Percer                                                                                                    |                            |          |             |                                                                         |                   | Rows 11                                                              | to 37      |
| Go Compliance Percer<br>Required Competencies Only<br>TIP To view required competencies only, tick the checkbox and press Go<br>Export Printable Page<br>Details Competency Name A                                                                                                    |                            | Min Req. | Essential   | Expiry Date                                                             | Compliance Status | Find Learning                                                        |            |
| Go Compliance Percer<br>Required Competencies Only<br>TIP To view required competencies only, tick the checkbox and press Go<br>Export Printable Page<br>Details Competency Name A<br>NHS[MAND]Infection Control - Level 1 - 2 Years]                                                                                                    | ntage 95.5%                | Min Req  | Essential   | 10-Oct-2018                                                             | Compliance Status | Find Learning                                                        |            |
| Go Compliance Percer<br>Required Competencies Only<br>TIP To view required competencies only, tick the checkbox and press Go<br>Export Printable Page<br>Details Competency Name A                                                                                                    | ntage 95.5%                | Min Req  | Essential   |                                                                         | Compliance Status | Find Learning                                                        |            |
| Go Compliance Percer<br>Required Competencies Only<br>TIP To view required competencies only, tick the checkbox and press Go<br>Export Printable Page<br>Details Competency Name<br>NHS[MAND]Infection Control - Level 1 - 2 Years]<br>NHS[MAND]Infection Control - Level 2 - 2 Years]                                                                                                    | ntage 95.5%                | Min Req  |             | 10-Oct-2018<br>10-Oct-1018                                              | Compliance Status | Find Learning                                                        |            |
| Go Compliance Percer<br>Required Competencies Only<br>TIP To view required competencies only, tick the checkbox and press Go<br>Export Printable Page<br>Details Competency Name<br>NHS[MAND Infection Control - Level 1 - 2 Years]<br>NHS[MAND Infection Control - Level 2 - 2 Years]<br>NHS[MAND Information Governance - 1 Year]                                                                                                    | ntage 95.5%                | Min Req  | Y           | 10-Oct-2018<br>10-Oct-10-18<br>05-Apr-2018                              | Compliance Status | Find Learning                                                        |            |
| Go       Compliance Percer         Required Competencies Only       TIP To view required competencies only, tick the checkbox and press Go         Export       Printable Page         Details       Competency Name          NHS[MAND]Infection Control - Level 1 - 2 Years]       NHS[MAND]Infection Control - Level 2 - 2 Years]         NHS[MAND]Infection Governance - 1 Year]       NHS[MAND]Medicines Management Awareness - 3 Years]                                                                                                    | ntage 95.5%                | Min Reg  | Y           | 10-Oct-2018<br>10-Oct-2018<br>05-Apr-2018<br>01-Dec-2019                | Compliance Status | Find Learning<br>Q<br>Q<br>Q<br>Q                                    |            |
| Go       Compliance Percer         Required Competencies Only       The To view required competencies only, tick the checkbox and press Go         Export       Printable Page         Details       Competency Name          NHS       MAND         NHS       MAND | ntage 95.5%                |          | Y<br>Y      | 10-Oct-2018<br>10-Oct-2018<br>05-Apr-2018<br>01-Dec-2019<br>24-Aug-2019 | Compliance Status | Find Learning                                                        |            |
| Go       Compliance Percer         Required Competencies Only       Image: Compliance Percer         Image: Competency Name       Image: Competency Name         Printable Page       Image: Competency Name         NHS[MAND]Infection Control - Level 1 - 2 Years]       NHS[MAND]Infection Control - Level 2 - 2 Years]         NHS[MAND]Infection Control - Level 2 - 2 Years]       NHS[MAND]Infection Governance - 1 Year]         NHS[MAND]Information Governance - 1 Year]       NHS[MAND]Medicines Management Awareness - 3 Years]         NHS[MAND]Mental Capacity Act - 3 Years]       NHS[MAND]Mental Capacity Act Level 2 - 3 Years]   | ntage 95.5%                |          | Y<br>Y<br>Y | 10-Oct-2018<br>10-Oct-2018<br>05-Apr-2018<br>01-Dec-2019<br>24-Aug-2019 | Compliance Status | Find Learning<br>Q<br>Q<br>Q<br>Q<br>Q<br>Q<br>Q<br>Q<br>Q<br>Q<br>Q |            |

1. More than one assignment; Use drop down menu to select training profile for each assignment. Click "Go" to process request.

- 2. To display only subject lines mandatory to your role; Tick "Required Competencies Only" box. Click "Go" to process request.
- 3. Looking glass symbols to navigate to required learning. <u>E.Learning enrolment</u>; Face to face enrolment.
- 4. The expiry date for each subject is displayed next to the compliance status.
- 5. "Printable Page" button allows to use this as proof of training for external purposes (e.g. revalidation).
  - $\circ$  ~ Click "Show Key" button below the list of subjects
  - $\circ$  ~ Click "Printable Page" button above the list of subjects
  - $\circ~$  A new window opens. Right click on the new window.
  - $\circ\quad$  Click "print" or "Print Preview" in the drop down menu.

Print...

Print preview...

6. "All Competencies" this page will show you all the competencies that have been allocated to your record, even if they have expired. This will not match the competence with a requirement. <u>More on competencies</u>.

7. "Compliance": this page shows your training status at the current date, this cannot be used as a training history.

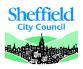

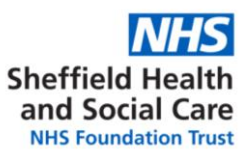

#### How to use my "Learning History" Page

| S Learning Management                                                               |                                                                                     |      |                      |            |                      | Home Navigator       |                     | ₿<br>tings ~ | Logged In As      |               | ) ?<br>Help |
|-------------------------------------------------------------------------------------|-------------------------------------------------------------------------------------|------|----------------------|------------|----------------------|----------------------|---------------------|--------------|-------------------|---------------|-------------|
|                                                                                     |                                                                                     | Соц  | Irse Catalogue       | Learning H |                      |                      |                     |              |                   |               |             |
| arning History                                                                      |                                                                                     |      |                      |            |                      |                      |                     |              |                   |               |             |
| his page to view your completed, cancelled, and expired learning.                   |                                                                                     |      |                      |            |                      |                      |                     |              |                   |               |             |
| Employee<br>Employee No                                                             |                                                                                     |      |                      |            |                      |                      |                     |              |                   |               |             |
| Employee N                                                                          | imber                                                                               |      |                      |            |                      |                      |                     |              |                   |               |             |
| earning Certifications                                                              |                                                                                     |      |                      |            |                      |                      |                     |              |                   |               |             |
| nrolments                                                                           |                                                                                     | 9    |                      |            |                      |                      |                     |              |                   |               |             |
| S ☆ ▼ III                                                                           |                                                                                     | 5    |                      |            |                      | -                    |                     |              |                   | D             | ows 1 to    |
| Course Name ≏                                                                       | Offering Name ≏                                                                     | Tumo | Enrolment Date 🗠     | Status 🗠   | Completion Date      | Start Date           | End Date 🗠          | Play Ev      | aluate Item Enrol | nent Status 🗠 |             |
|                                                                                     |                                                                                     |      |                      | Status     | Completion Date      | 10 may 2010 00.00.00 |                     | U LV         | in Children       | ient Status   | Score       |
| 000 eAssessment UKCSTF Health, Safety and Welfare                                   | 000 eAssessment UKCSTF Health, Safety and Welfare                                   | •    | 11-Mar-2016 10:25:00 | Passed     | 11-Mar-2016 10:37:09 | 13-May-2015 00:00:00 | 30-Apr-2017 23:59:0 | 0            | Comp              | leted         | 84.62       |
| 000 eAssessment UKCSTF Moving and Handling                                          | 000 eAssessment UKCSTF Moving and Handling                                          | •    | 11-Mar-2016 10:02:00 | Passed     | 11-Mar-2016 10:22:28 | 13-May-2015 00:00:00 | 30-Apr-2017 23:59:0 | 0            | Comp              | leted         | 85          |
| 000 Stand by Me - Stand By Me Assessment                                            | 000 Stand by Me - Stand By Me Assessment                                            | •    | 23-Aug-2016 14:13:00 | Withdrawn  |                      | 13-May-2015 00:00:00 |                     |              | Witho             | rawn          |             |
| 000 eAssessment UKCSTF Equality Diversity and Human Rights                          | 000 eAssessment UKCSTF Equality Diversity and Human Rights                          | •    | 24-Feb-2016 13:23:00 | Passed     | 24-Feb-2016 14:31:38 | 13-May-2015 00:00:00 | 30-Apr-2017 23:59:0 | 0            | Comp              | leted         | 83.33       |
| 000 Entry Level IT Skills - Windows XP / Office 2007                                | 000 Entry Level IT Skills - Windows XP / Office 2007                                | •    | 12-Jul-2016 13:55:00 | Withdrawn  |                      | 06-Jul-2015 00:00:00 |                     |              | Witho             | rawn          |             |
| 457 2015 Comprehensive Safeguarding Training                                        | 457 2015 Comprehensive Safeguarding Training                                        | ଭ୍ୟ  | 01-Oct-2015 11:51:00 | Completed  |                      | 10-Sep-2015 09:15:00 | 10-Sep-2015 17:00:0 | 0            | Comp              | leted         |             |
| 457 2015 Care Certificate Assessor Training                                         | 457 2015 Care Certificate Assessor Training                                         | ପ୍ଲା | 30-Sep-2015 14:06:00 | Completed  |                      | 11-Sep-2015 09:30:00 | 11-Sep-2015 12:30:0 | 0            | Comp              | leted         |             |
| 457 2015 Understanding Our Own Stress                                               | 457 2015 Understanding Our Own Stress                                               | ФĮ   | 05-Jan-2017 13:13:00 | Withdrawn  |                      | 25-Sep-2015 00:00:00 | 25-Sep-2015 23:59:0 | 0            | Witho             | rawn          |             |
| 000 Disability Matters -Responding Positively to Perceived<br>Challenging Behaviour | 000 Disability Matters -Responding Positively to Perceived Challenging<br>Behaviour | •    | 15-Dec-2015 16:08:00 | Withdrawn  |                      | 05-Oct-2015 00:00:00 |                     |              | Witho             | rawn          |             |
| 000 Disshility Mattare - Haw Information is Sharad Mattare                          | 000 Disability Matters - How Information is Shared Matters                          |      | 11-Mar-2016 13-31-00 |            |                      | 05-0ct-2015-00-00-00 |                     |              | With              |               |             |

- 1. Use the grey arrows next to the headings to expand or collapse the list of enrolments.
- 2. The "Enrolments" list includes details of the courses with enrolments, withdrawn enrolments and not attended enrolments
- 3. The enrolment type symbol represents online courses or face to face courses.
- 4. The white arrows next to the headings can be used to sort (by date or alphabetically). "Completion Date" will only be populated for online courses that have been completed. "Completion Date" for a face to face course is the "Start Date".
- 5. "Export Class History" to export this table into an Excel document.
- 6. "Learning" button to navigate to "<u>My Learning Homepage</u>".

• If you use the learning history by itself as proof of training for other organisations, this may not be enough to

show which subjects were covered (e.g. the contents of "Mandatory training update" has evolved through time).

We suggest using this in conjunction with a competence profile showing current competencies or all

competencies).

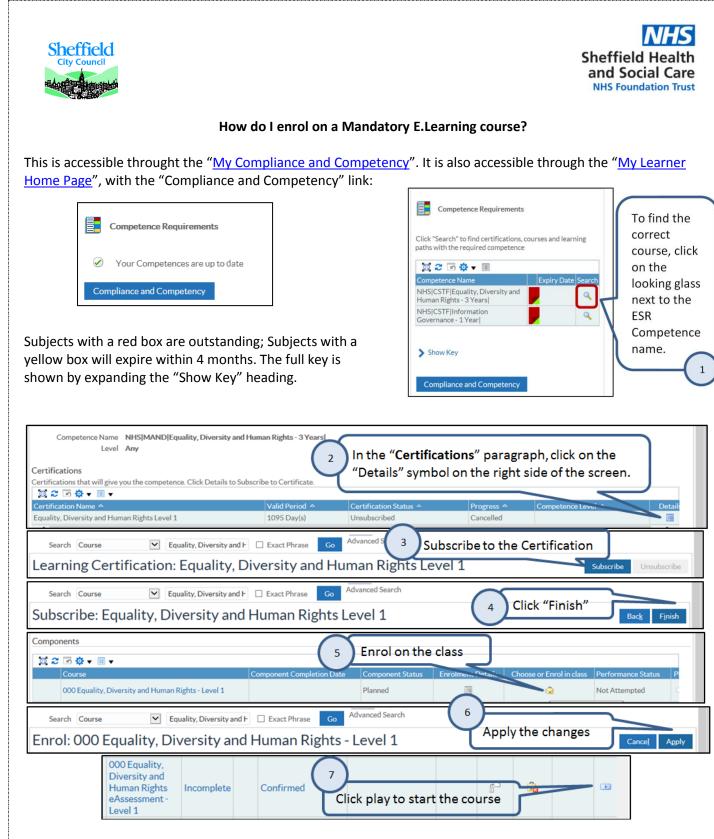

<u>Please note</u>: you must subscribe to the certification before enrolling on the course. If you do not do this, the learning will not carry through to your training record automatically. If a learning certification is not available, the course you have chosen is not attached to a mandatory training competence by SHSC, or this course is not available through E.Learning. Contact <u>training@shsc.nhs.uk</u> for support or to report issues. More on Learning certifications here.

After completing an e-learning package always click the house symbol  $|\widehat{\mathbb{M}}|$  in the top right hand corner of your screen and then check it records as complete.

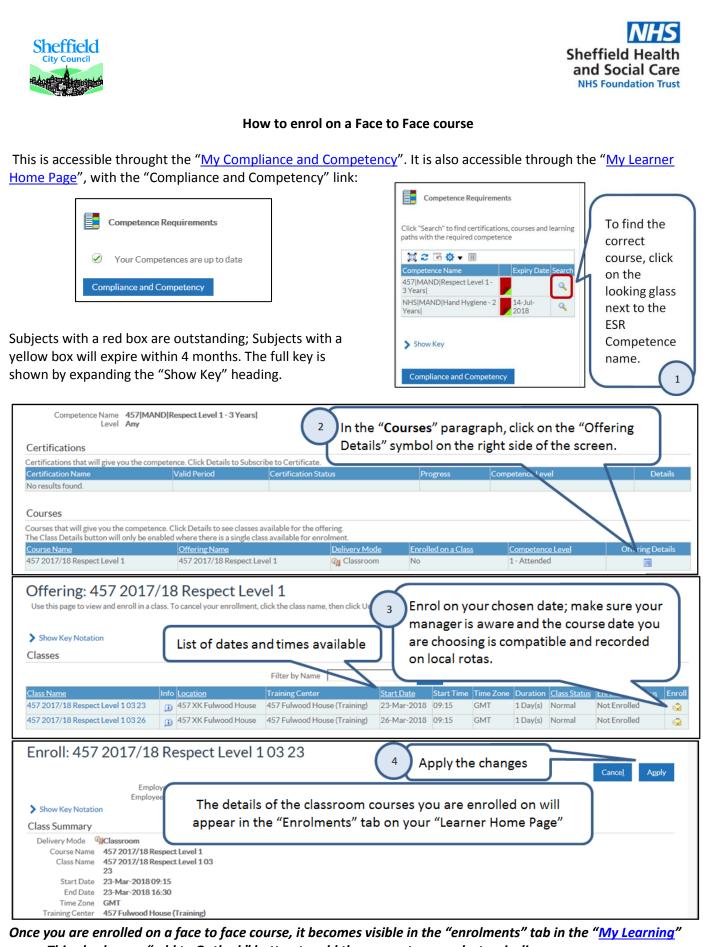

page. This also has an "add to Outlook" button to add the course to your electronic diary.

<u>Please note</u>: not all courses are open for auto enrolment on ESR, if there are not classes listed on the page but there are dates on the intranet, please email <u>training@shsc.nhs.uk</u> and we will book you on the course if there are places left.

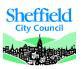

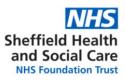

## **ESR Certifications**

You can access your current certifications from your <u>Learner Home Page</u>; your historical certifications are available on your <u>Learning History</u>.

ESR Certifications link an E.Learning course with a competence in your training record.

## If you do not use the certification:

- The competence will not be allocated to your training record.
- You will not be able to repeat the E.Learning course when the renewal date comes as the system will only save the first completion date.
- You can complete a course without a certification if it is not a training that SHSC measure compliance for. This will carry over to your learning history; if you complete it again at a later date, the first date you completed it will remain the "completion date". (this could be for example: "000 North: Taking Minutes"; "000 Using e-Learning in ESR / OLM", or one of the "IT Skills pathway" courses)

#### You need to be subscribed on a certification if you are completing a mandatory training course.

| -Learning Enrolments Enrolments Certifications Learning Paths                                                                          | External Learn                   | ning                                       |                                 |                                                                                                    |                                                                                                    |                                    |                                                                                                    |      |
|----------------------------------------------------------------------------------------------------|----------------------------------|--------------------------------------------|---------------------------------|----------------------------------------------------------------------------------------------------|----------------------------------------------------------------------------------------------------|------------------------------------|----------------------------------------------------------------------------------------------------|------|
| Certifications If any Certification have expired then press the Renew button to allow the rel                                          | ated course to be p              | played.                                    |                                 |                                                                                                    |                                                                                                    |                                    |                                                                                                    |      |
| 2 □ ✿ - Ⅲ                                                                                                    | 2                                | 3                                          |                                 | 4                                                                                                    | 5                                                                                                    |                                    |                                                                                                    |      |
|                                                                                                    |                                  |                                            |                                 |                                                                                                    |                                                                                                    |                                    |                                                                                                    |      |
| Certification Name 🛆                                                                                                    | Progress 🛆                       | Certification Status 🗢                     | Last Completed A                | Renew Date 🛆                                                                                                    | Renew                                                                                                    | Move to History                    | Unsubscribe                                                                                                    | Play |
|                                                                                                    | Active                           | Certification Status A<br>Subscribed       | Last Completed A                | Renew Date △<br>24-Jul-2018                                                                                                    | Renew                                                                                                    | Move to History                    | Unsubscribe                                                                                                    | Pla  |
| Certification Name A<br>457 Data Security Awareness level 1 / was Information Governance<br>Health Safety and Welfare Level 1          |                                  | and the second second second second second | Last Completed △<br>08-Oct-2017 | and the second second se | and the second second s |                                    | the second second | Pla  |
| 457 Data Security Awareness level 1 / was Information Governance                                                                       | Active                           | Subscribed                                 |                                 | and the second second se | <u></u>                                                                                                    | f <sup>0</sup>                     | S2                                                                                                    | Pla  |
| 457 Data Security Awareness level 1 / was Information Governance<br>Health Safety and Welfare Level 1                                  | Active<br>Completed              | Subscribed<br>Certified                    | 08-Oct-2017                     | and the second second se | 50<br>50                                                                                                    | 6 <sup>0</sup>                     | Ga<br>Ga                                                                                                    | Pla  |
| 457 Data Security Awareness level 1 / was Information Governance<br>Health Safety and Welfare Level 1<br>Dementia Awareness E-Learning | Active<br>Completed<br>Completed | Subscribed<br>Certified<br>Certified       | 08-Oct-2017<br>05-Dec-2017      | 24-Jul-2018                                                                                                    | (3)                                                                                                    | 6 <sup>-2</sup><br>6 <sup>-2</sup> | 64<br>64<br>64                                                                                                    | Pla  |

- 1. Name of the certification: we try to make this as close to the name of the corresponding E.Learning course and ESR Competency as possible.
- 2. Progress: this could be one of the following
  - ✓ Active (you can play the course); the certification renewal date is in the future. This does not mean you need to complete this course soon, look at the expiry date of the competence.
  - ✓ Inactive (you need to enrol on the course before playing)
  - ✓ Completed (you can move to history if it was a one off course or wait for the renewal date)
  - ✓ Expired (you need to renew the certification before playing the course)
- 3. Certification Status:
  - ✓ Subscribed: you can complete the course if you are enrolled. Being subscribed to a certification does not mean you need to complete this course soon, please look at the expiry date of the competence.
  - ✓ Unsubscribed: please do not unsubscribe, administrators will do this centrally.
  - Certified: you have completed and passed the course and the competence has been allocated to your training record.
  - ✓ Renewing: you can complete this course again as a repeated learning (every 1, 2 or 3 years)
  - ✓ Concluded: this has been end dates by an administrator.
  - ✓ Expired: you need to renew the certification to be able to play the course.
- 4. Renew date: this must be in the future to play a course.
- 5. Renew button: if this is not available and you need to play the course, <u>Contact us</u>.

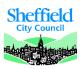

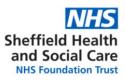

#### **ESR Competencies**

Competencies are lines in training records that represent a subject. A Competency can show if training requirements were completed at what dates and when they expire.

ESR competencies are used to measure training compliance at all levels, for individuals, teams, subjects, or the trust as a whole. A training competence can be gained through various methods, including face to face training, E.Learning, or training in the workplace where relevant.

There are two types of competencies:

- **Competency achievements** these are attached to a person's record and can be gained through face to face training or E.Learning through a <u>certification</u>.
- **Competency requirements** are linked to a position on ESR (e.g. similar to job role).

The ESR key for the competencies you will access on your Employee Self Service profile is as follows:

| Green  | Training compliant with three months or more left                                                          |
|--------|----------------------------------------------------------------------------------------------------|
| Yellow | Training compliant with less than three months left                                                        |
| Red    | Not compliant (may be expired or at a lower level or has never had the competence)                         |
| Blue   | Has the competence but is not required                                                                     |
| Green  | Green corner shows the competence achievement is under way (booked on a face to face course or enrolled on |
| corner | an E.Learning that will achieve the competence.                                                            |

You can see the history of all the competencies that have been allocated to your training record on your "<u>competence profile</u>" by clicking "All Competencies".

|          |                                                                            |                    | Learner Hom                 | Page Add Competencies     |
|----------|----------------------------------------------------------------------------|--------------------|-----------------------------|---------------------------|
| Compliar | All Competencies Awaiting Approval                                         |                    |                             |                           |
| Expor    | t Printable Page<br>his page displays all competencies, including historic |                    |                             |                           |
| 1 2      | E 🛱 🕈 🔳 ▼                                                                  |                    |                             | Rows 1 to 30              |
| U        | Competency Name ≏<br>NHS[MAND]Mental Capacity Act - 3 Years]               | Competence Level 🗠 | Start Date ▼<br>02-Aug-2017 | End Date A<br>01-Aug-2020 |
| 0        | NHS MAND Data Security Awareness - Level 1                                 |                    | 25-Jul-2017                 | 25-Jul-2018               |
| 0        | NHS[MAND]Deprivation of Liberty Safeguards - 3 Years]                      |                    | 25-Jul-2017                 | 24-Jul-2020               |
| 0        | NHS MAND Autism Awareness - Level 1 - No Renewal                           |                    | 16-Jun-2017                 |                           |
| 0        | NHS MAND First Aid - 3 Years                                               |                    | 09-May-2017                 | 08-May-2020               |
| 0        | 457 LOCAL MTU 1617 Core                                                    | 1 - Attended       | 17-Mar-2017                 | 31-Mar-2017               |
| 0        | NHS[CSTF Fire Safety - 2 Years]                                            |                    | 17-Mar-2017                 | 17-Mar-2019               |
| 0        | NHS[CSTF Fire Safety - 3 Years]                                            |                    | 17-Mar-2017                 | 16-Mar-2020               |
| 0        | NHS[MAND]Infection Control - Level 1 - 2 Years]                            |                    | 17-Mar-2017                 | 17-Mar-2019               |
| 0        | NHS[MAND]Infection Control - Level 2 - 2 Years]                            |                    | 17-Mar-2017                 | 09-May-2019               |
| <        |                                                                            |                    | 47 14 2017                  | 47 Mar 2020               |

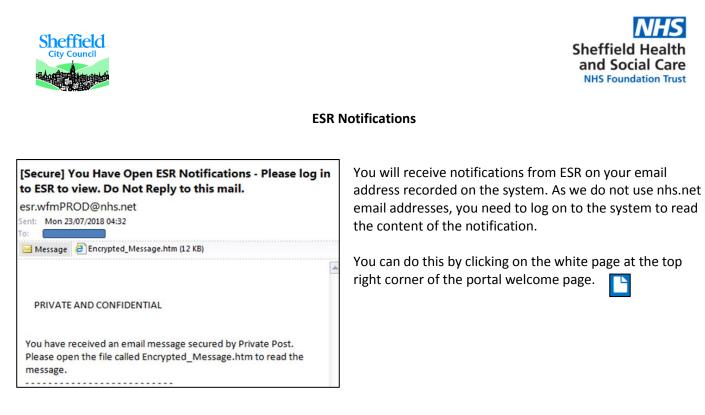

For notifications about training expiries:

- Ignore the notifications about "Certification Subscriptions"

- Training expiry notifications will mention "Competency update/expiry date"

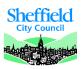

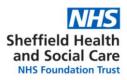

## Troubleshooting

#### Working on a non-SHSC device

If you are using a computer on the SHSC network, the settings below should be your default settings when using ESR.

If you are using your own device or a device at another employer's, please follow the guidelines as below:

- Use Internet Explorer 11; Note: other browsers may appear to work but issues will need to be replicated in IE11 to be reported with our suppliers.
- Turn off pop up blockers (click on "Tools" (or Alt+X Keyboard shortcut); Select "Internet Options"; "Privacy" tab; un-tick the box next to "Turn on Pop-up Blocker". If you are using an SHSC computer, the box will be ticked, but the ESR website is an exception in the "Settings".

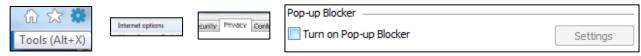

- To diagnose issues, and if you are reporting a problem, please send a screenshot of the PC Checker when you are having the issue. This checks if your PC has the components it needs to use ESR: Link to PC Checker: <u>http://www.esrsupport.co.uk/pccheck.php</u>

Example: Java is a slightly different version from the optimum to play some of the E.Learning content.

| http://www.esrupport.co.uk/pccheck.php                                                                                                    | , D + C ØESR Programme Support ×                             |                                               |
|----------------------------------------------------------------------------------------------------|--------------------------------------------------------------|-----------------------------------------------|
| NHS Electronic Staff Record PC Check Access ESR                                                                                                 | Documentation Useful Links e-Learning Catalog                | ue                                            |
| Recommended PC Software and<br>The PC checker below shows the software currently supported by IB                                                | ÷                                                            | it may not be supported.                      |
| JRE is not required for National or Regional e-Learning unless speci<br>e.g. HR/Payroll/Recruitment teams will still require JRE.               | fied in the e-Learning catalogue. ESR users who access using | a Smartcard or who launch "core" ESR forms    |
| Recommended                                                                                                    | Your PC                                                      | Indicator                                     |
| Internet Explorer 11                                                                                                    | Internet Explorer 11                                         | Help                                          |
| Java JRE 1.8.0.74                                                                                                    | Java JRE Version 1,8,0,152                                   | Help                                          |
| Flash version 10.3 or above                                                                                                    | Flash v29,0,0,171                                            | Help                                          |
| Shockwave v12 or above                                                                                                    | Shockwave v12,2,5,195                                        | Help                                          |
| Popups Enabled                                                                                                    | Popups not blocked                                           | Help                                          |
| Cookies Enabled                                                                                                    | Cookies Enabled                                              | Help                                          |
| Screen Resolution 1280x1024                                                                                                    | Resolution 1920x1080                                         | Help                                          |
| Note: Flash is not a requirement for all National e-Learning courses,<br>only required for IT Skills Pathway courses, you do not need to instal |                                                              | quire the installation of Flash. Shockwave is |
| Connectivity Problems                                                                                                    |                                                              |                                               |
| If you are still using JRE for local e-Learning, to ensure your PC conn<br>module. This will test the connectivity between your PC and ESR.     | scts to OLM correctly, please enrol on the 'Using e-Learning | in ESR' course in OLM and play the first      |
| Oracle Certified Software                                                                                                    |                                                              |                                               |
| ESR is based on Oracle E-Business Suite R12 Click Here to find the v                                                                            | ersions of software that have been tested by Oracle to work  | with Oracle E-Business Suite R12.             |

All the components may not have the same importance, e.g. some E.Learning will need Java which is not needed to use the rest of ESR in Employee self-service.

If your problems persist: <u>Contact us</u>, send us a screenshot of the full screen when you have an issue, if there is an error message, send us the exact text of the error. How to I take a screenshot?

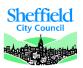

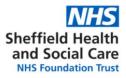

#### How do I take a screenshot?

A screenshot is a way to take a picture of the screen you are working on; you may want to take a screenshot either for your own records or to show someone else.

- 1. Navigate to the screen you want to take a screenshot of.
- Press the "print screen" button on your keyboard. This may be abbreviated "PrtScn", depending on your keyboard, you may need to press Alt+PrintScreen or Windows+PrintScreen.
- 3. Open a Word document or an email
- 4. Paste (right click and paste or Ctrl+V keyboard shortcut) in the document or email.
- 5. You can them manipulate, change size or crop the picture.
- 6. If you are sending us a screenshot because there is an issue with ESR, please send the full screen, we will need to look at what browser you are using. If you are completing E.Learning, we need to know the time and date the system registered to narrow our searches. This is displayed in the bottom right of the screen if you send us full screen screenshots and is very useful to us.

#### Has my E.Learning saved?

- To make sure your E.Learning course saves, click the house button when you exit the course.

This saves where in the course you are leaving so you can pick up in the same place when you are ready to continue.

 If you think you have completed a course but the competence has not updated and the status still shows "Incomplete": Check you have completed all the modules in the course. Click to play the course again and select "pick up where you left off". Check that you have completed all the modules for the course, then clicked the house button in the top right corner of the screen.

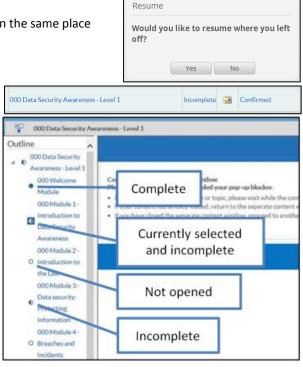

- If the status on the course is "Completed" but the competence has not updated, you may not have been subscribed to an up to date <u>certification</u>. <u>Contact us</u> if this happens with your full name or employee number and the name of the course.

| 457 Mental Capacity Act e-learning Completed 🔝 Completed |
|----------------------------------------------------------|
|----------------------------------------------------------|

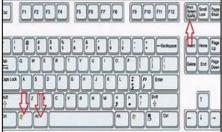

Click the Close icon to exit the course correctly >>>

⋒